## **Viewing Position Descriptions in PageUp**

## **1. Login in to MyJSU (my.jsu.edu)**

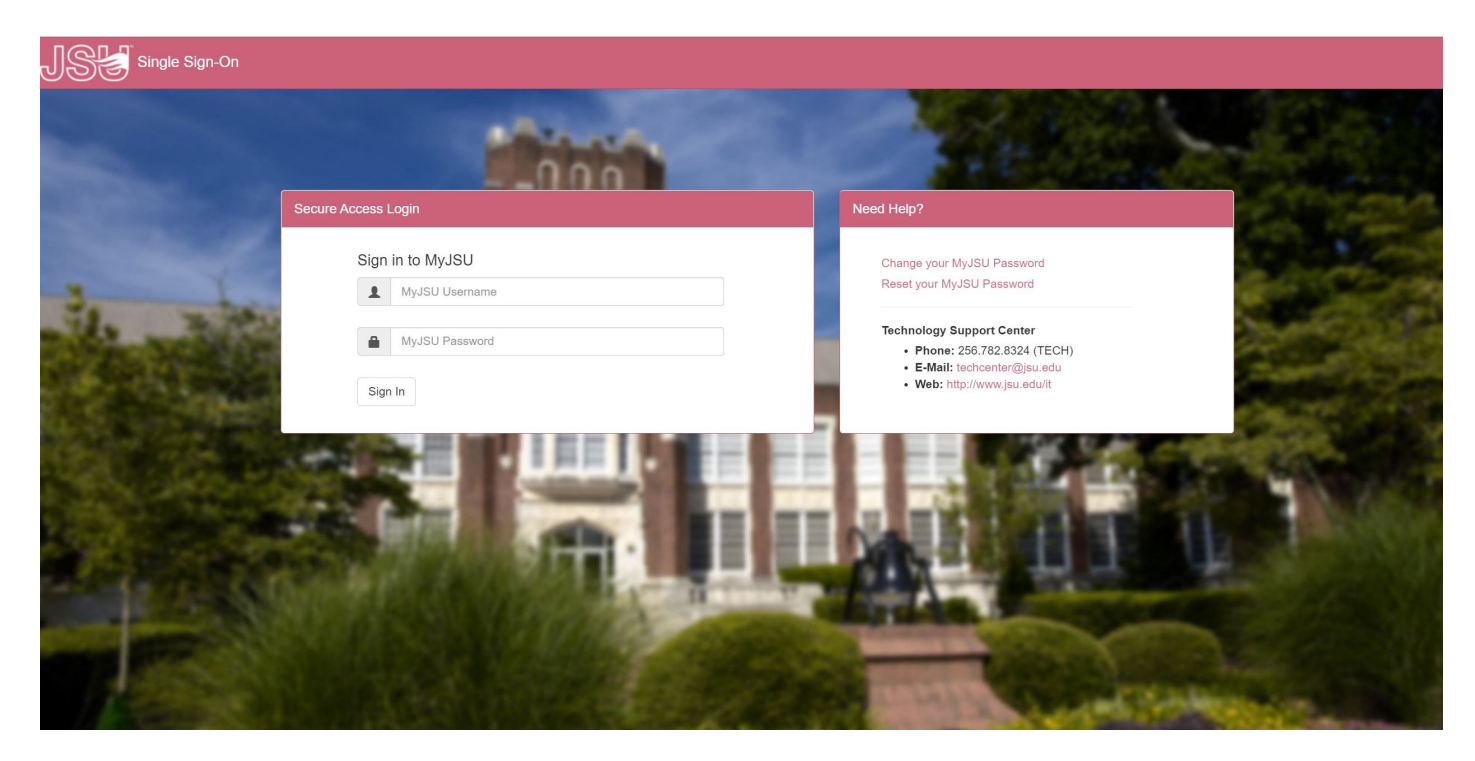

**2. From the Employee tab, Select Talent Management System (PageUp) under Human Resources.** 

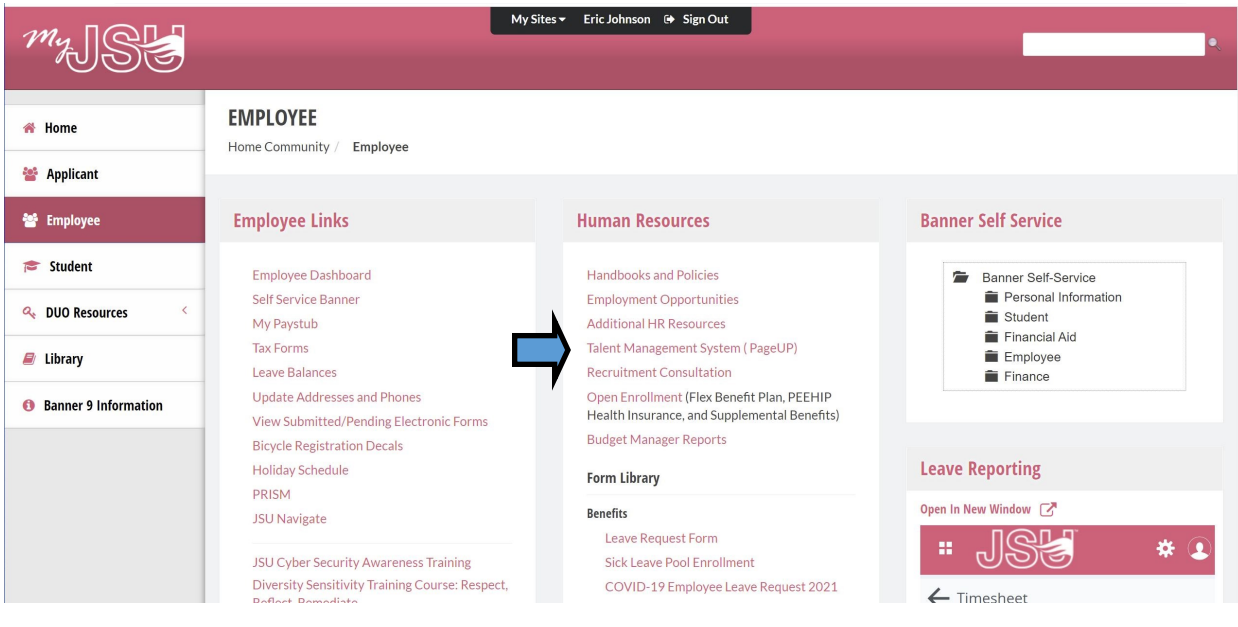

## **Viewing Position Descriptions in PageUp**

**3. From the PageUp Dashboard, select Manage Position Descriptions**

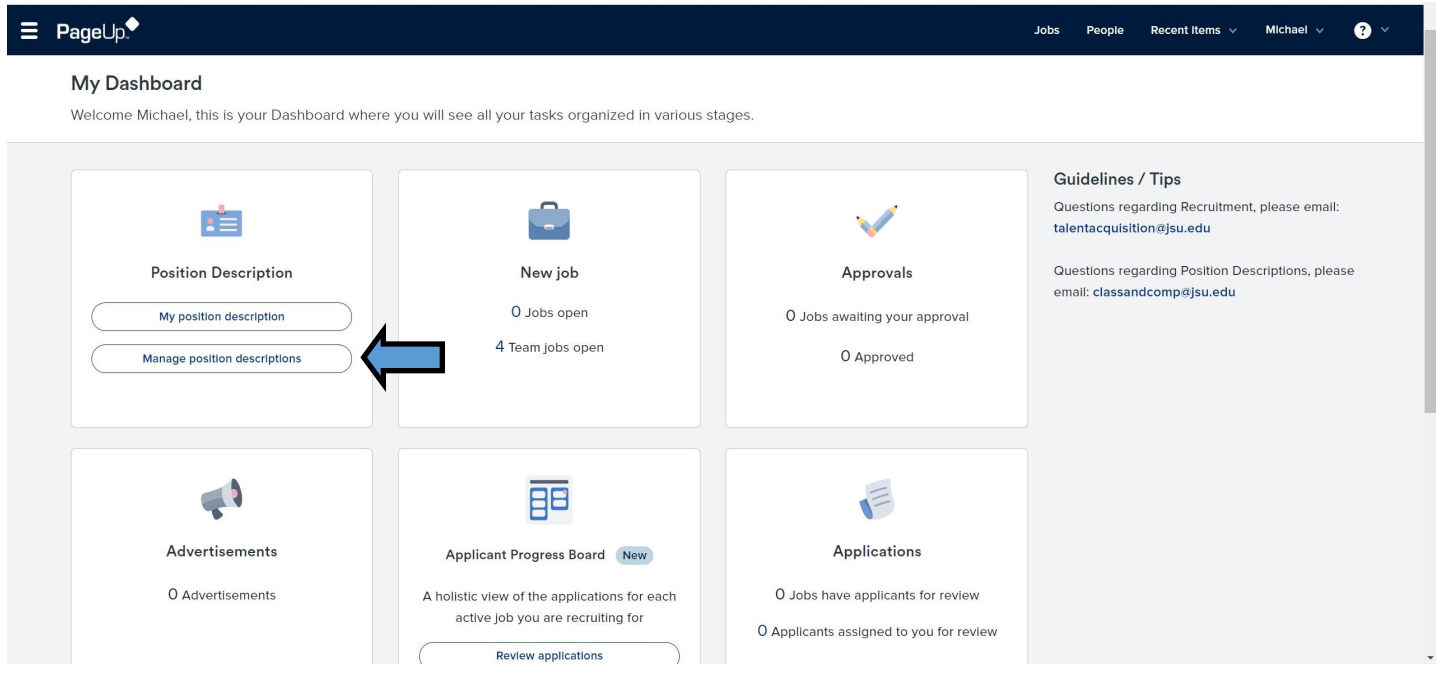

**4. From the Position Description list, select "View" to view the Position Description.**

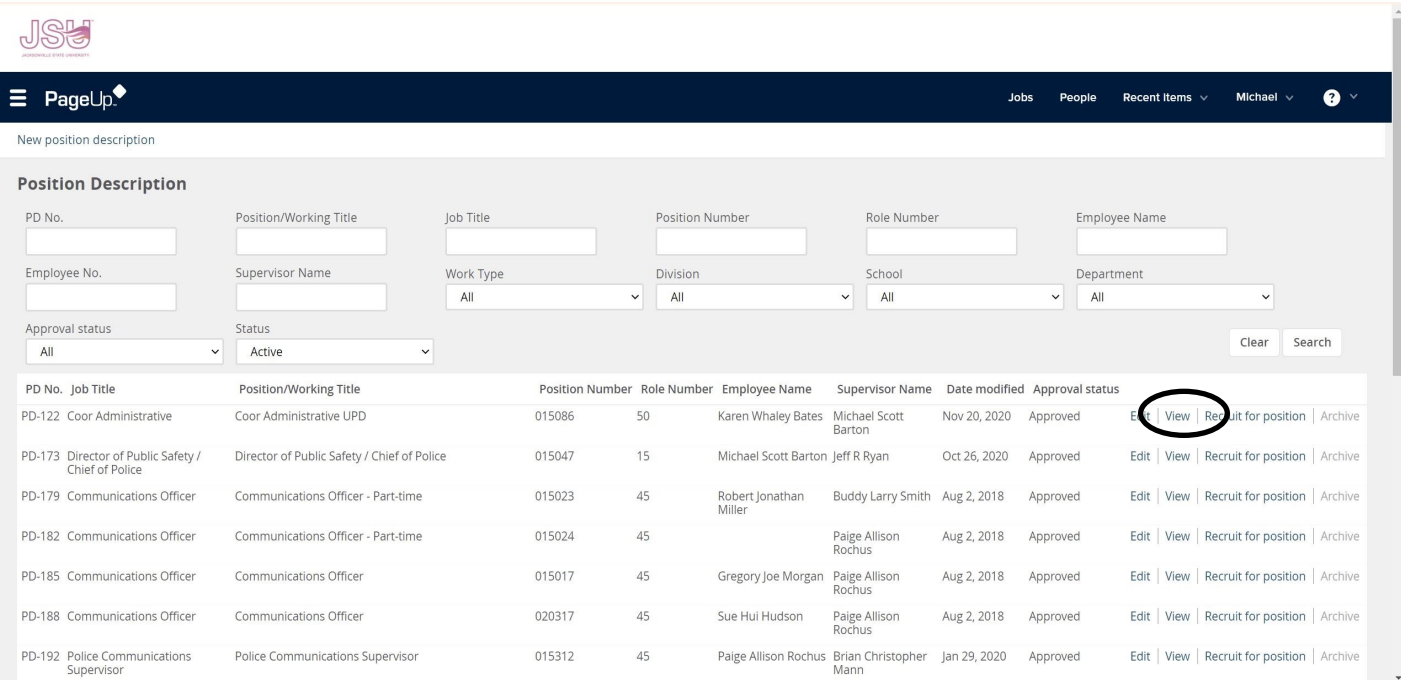

## **Viewing Position Descriptions in PageUp**

**5. Here you have all of the information for each category in the Position Description.**

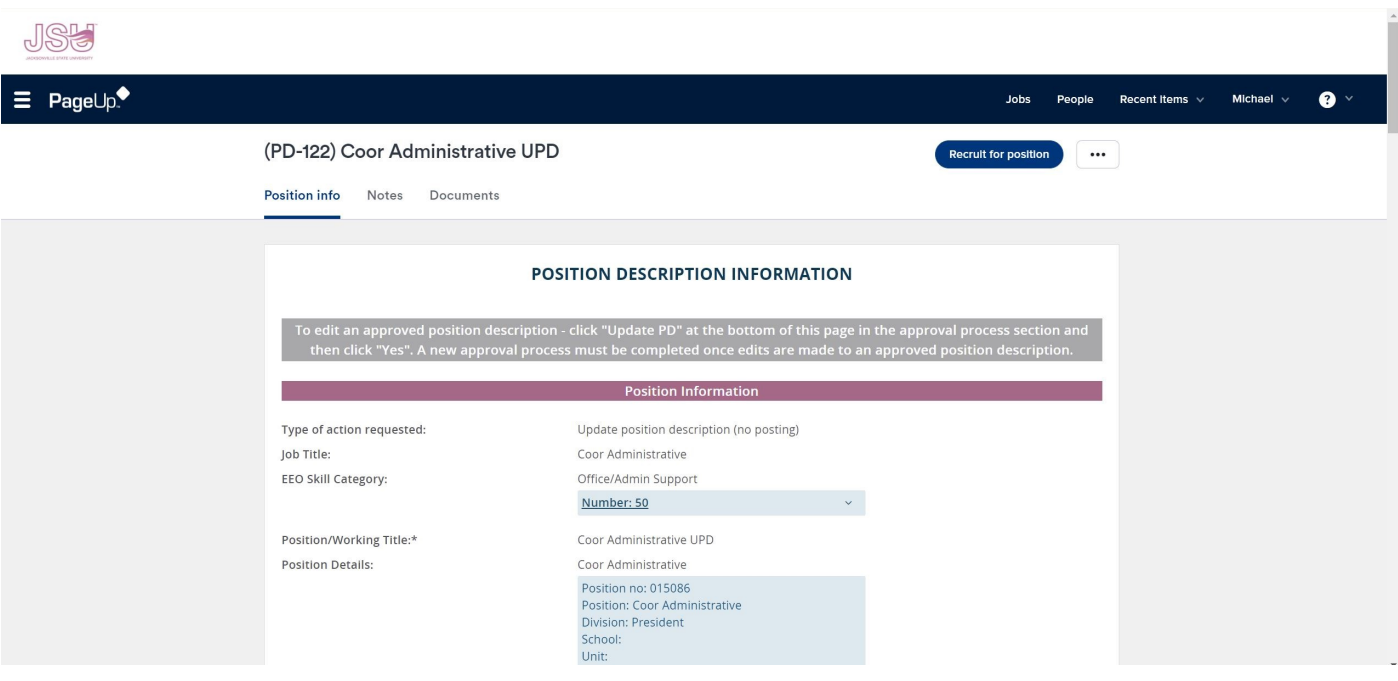